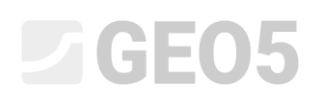

Ingenieurhandbuch Nr. 3 Aktualisierung: 6/2020

### Nachweis einer Schwergewichtswand

Programm: Schwergewichtswand

Datei: Demo\_manual\_03.gtz

In diesem Ingenieurhandbuch wird der Nachweis einer vorhandenen Schwergewichtswand auf die ständige und zufällige Bemessungssituation durchgeführt und die Arbeit mit Bauphasen beschrieben.

### Eingabe der Aufgabe:

Überprüfen Sie gemäß EN 1997-1 (EC 7-1, NP2) die vorhandene Stützmauer mit Rücksicht auf die Stabilität gegen Kippen und Verschieben in der Gründungssohle. Auf die Wand wirkt die Auflast durch den Straßenverkehr von 10 kPa. Weiter wird die Anbringung einer Leitplanke auf der Wand in Betracht gezogen. Die außerordentliche Belastung durch den Aufprall eines Fahrzeugs wird mit 50 kN/m angenommen und wirkt horizontal in einer Höhe von 1,0 m. Die Abmessungen und die Form der massiven Betonwand sind in der folgenden Abbildung dargestellt.

Die Geländeneigung hinter der Konstruktion ist geneigt mit  $\beta = 10^{\circ}$  geneigt, der Gründungsboden besteht aus sandigem Lehm (Klasse F3, feste Konsistenz). Der Reibungswinkel zwischen dem Boden und der Rückseite beträgt  $\delta$  =  $18^{\circ}$ .

Die Bestimmung der Baugrundtragfähigkeit und die Dimensionierung der Wand ist nicht Gegenstand der Lösung dieser Aufgabe. Betrachten Sie bei der Berechnung die effektiven Werte der Bodenparameter.

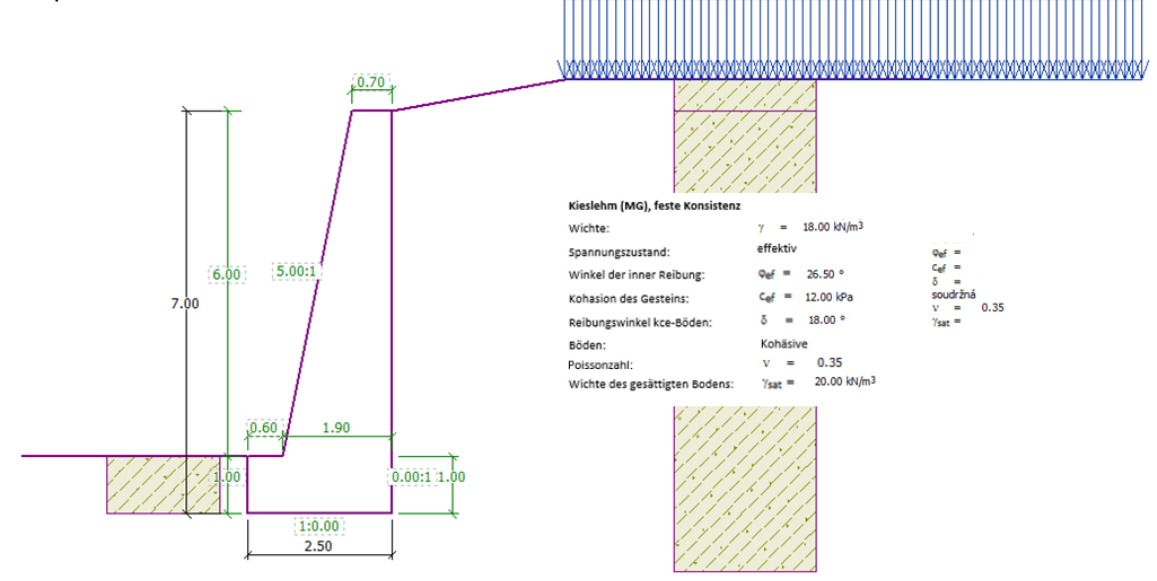

*Schemaskizze der Schwergewichtswand - Eingabe*

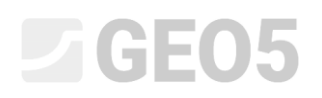

### Lösung:

Wir verwenden das Programm GEO5 - Schwergewichtswand, um diese Aufgabe zu lösen. Im folgenden Text werden wir nacheinander die Schritte des gelösten Beispiels in einzelnen Phasen beschreiben:

- Bauphase 1: Nachweis der bestehenden Wand mit der Auflast durch den Straßenverkehr. −
- − Bauphase 2: Aufprall des Fahrzeugs auf eine Leitplanke, die an der Wandoberseite verankert ist.

#### Bauphase 1

Im Fenster "Einstellung" klicken Sie auf die Schaltfläche "Einstellung auswählen" (unten links auf dem Bildschirm) und wählen dann die Berechnungseinstellung als "Standard - EN 1997, DA2".

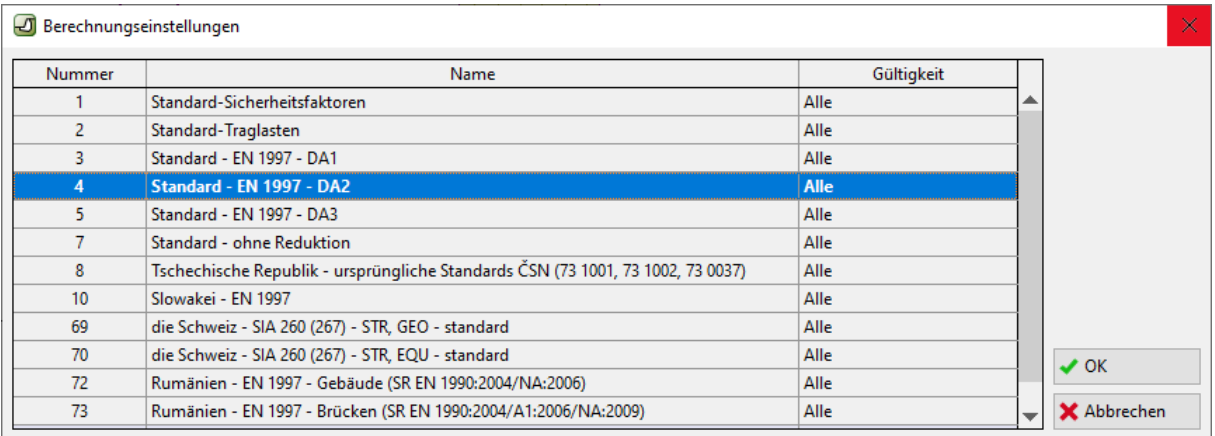

Gehen Sie dann in das Fenster "Geometrie", wählen Sie die Form der *Dialogbox "Liste der Berechnungseinstellungen"*

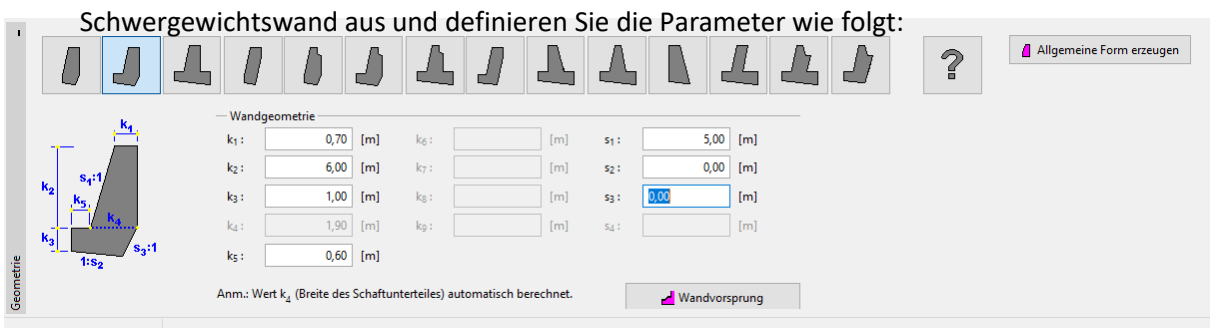

### *Fenster "Geometrie"*

Im nächsten Schritt gehen wir zum Fenster "Material", wo wir das Material der Wand eingeben. Geben Sie zuerst die Wandwichte  $y = 24$  kN/ $m<sup>3</sup>$  ein und wählen dann mit der

Schaltfläche "Katalog" die Betonklasse C 12/15 und Stahl B500 aus.

# **ZGE05**

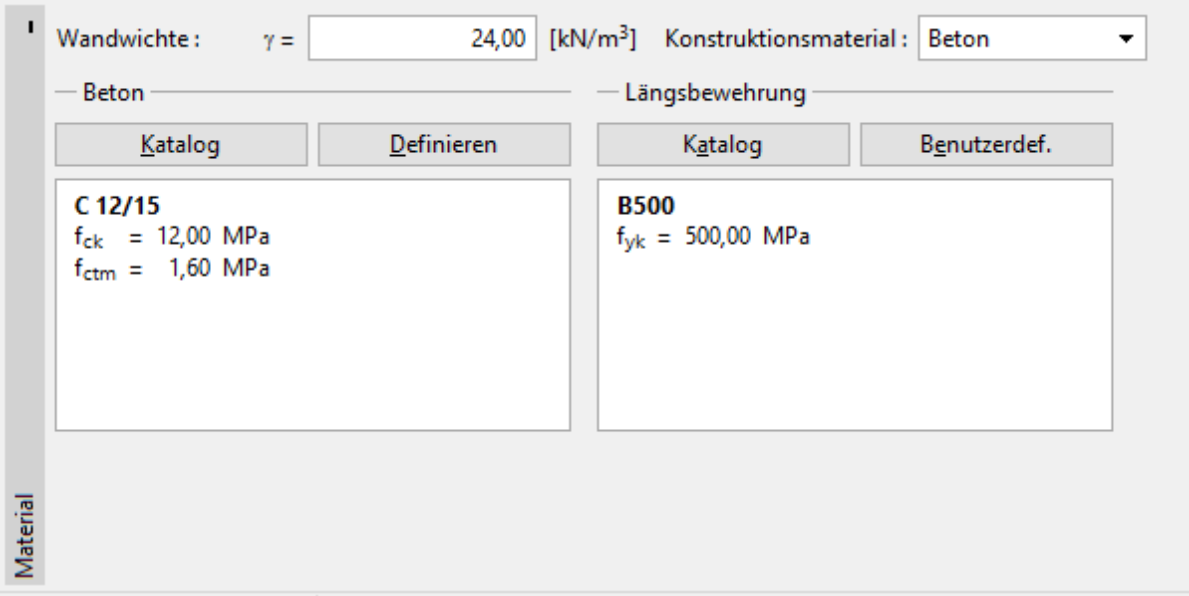

*Fenster "Material" – Eingabe des Materials*

Anschließend definieren wir die Bodenparameter anhand der Tabelle und ordnen sie dem geologischen Profil zu.

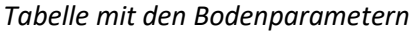

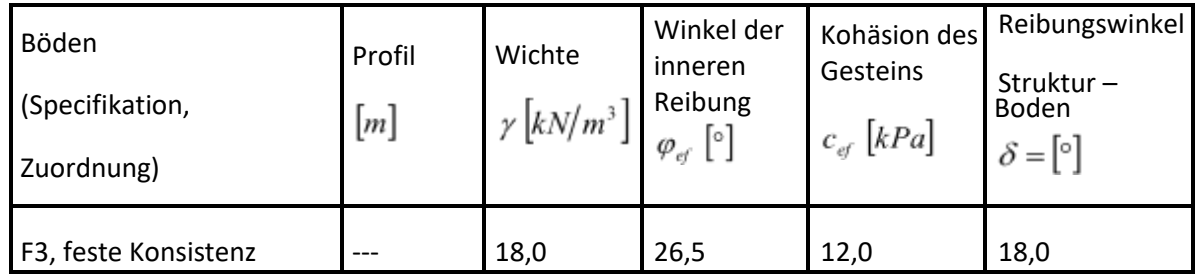

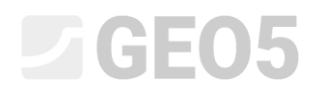

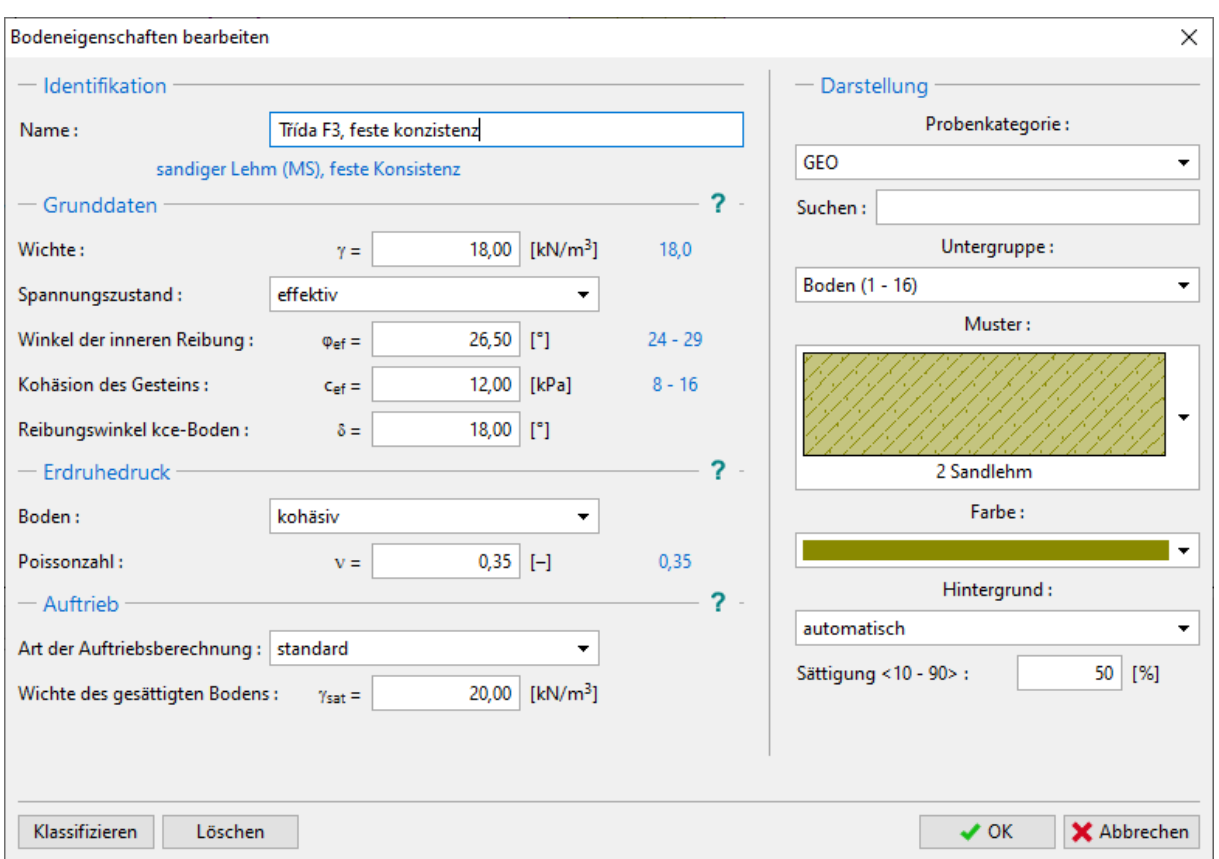

Im Fenster "Böden" fügen wir über die Schaltfläche "Hinzufügen" einen neuen Boden hinzu.

*Dialogbox "Neue Böden hinzufügen"*

*Hinweis: Die Höhe des aktiven Erddrucks hängt auch von der Reibung zwischen dem Boden und der durch den Winkel*  $\delta \approx (1/3 + 2/3) \cdot \varphi_{\rm el}$  *beschriebenen Konstruktion ab (siehe Hilfe - F1). In unserem Fall betrachten wir bei der Berechnung der Erddrücke den Einfluss der Reibung zwischen Boden und*

*Rückseite der Konstruktion durch den Wert*  $\frac{2}{3} \cdot \varphi_{\varepsilon}$  *oder*  $\delta = 18^{\circ}$ .

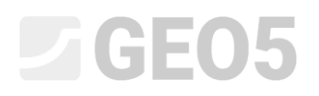

Im Fenster "Gelände" wählen wir die Geländeform hinter der Wand aus. Wir geben folgende Parameter, in diesem Fall den Neigungswinkel " $\beta$ " und die Böschungslänge, ein.

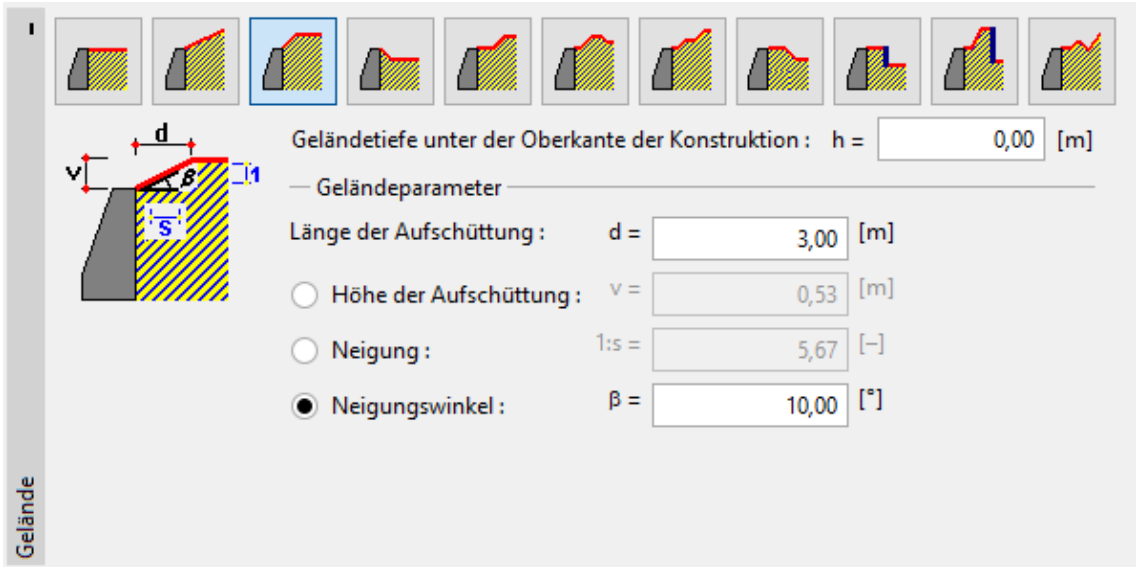

*Fenster "Gelände"*

Im nächsten Fenster definieren wir die "Auflast". Verwenden Sie die Schaltfläche "Hinzufügen", um die Auflast vom Straßenverkehr als bandförmig sowie veränderlich mit der Positionierung auf der Oberfläche einzugeben.

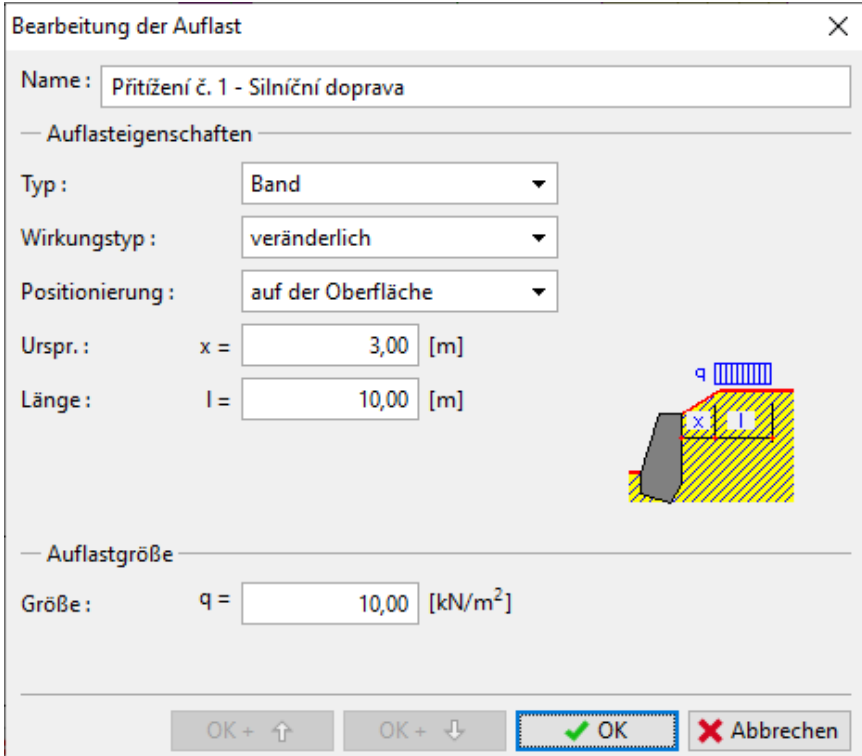

*Dialogbox "Neue Auflast"*

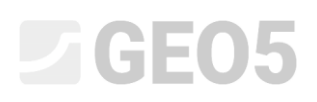

Das Fenster "Erdwiderstand" werden wir überspringen, da die Geländeform vor der Wand horizontal ist.

*Hinweis: In diesem Fall wird die Art des Erdwiderstands nicht berücksichtigt, sodass die Ergebnisse konservativ sind. Der Erdwiderstand wird entsprechend der Qualität und dem Grad der Bodenverdichtung vor der Konstruktion und auch in Abhängigkeit von der zulässigen Verformung der Konstruktion eingeführt. Der Erdruhedruck kann für den ursprünglichen Boden oder einen gut verdichteten Boden in Betracht gezogen werden. Passiver Erddruck kann nur betrachtet werden, wenn eine entsprechende Verformung der Konstruktion ermöglicht wird (Details siehe Hilfe - F1).*

Im Fenster "Phaseneinstellungen" wählen wir den Typ "Bemessungssituation" aus. In der **ersten Bauphase** betrachten wir eine ständige Bemessungssituation.

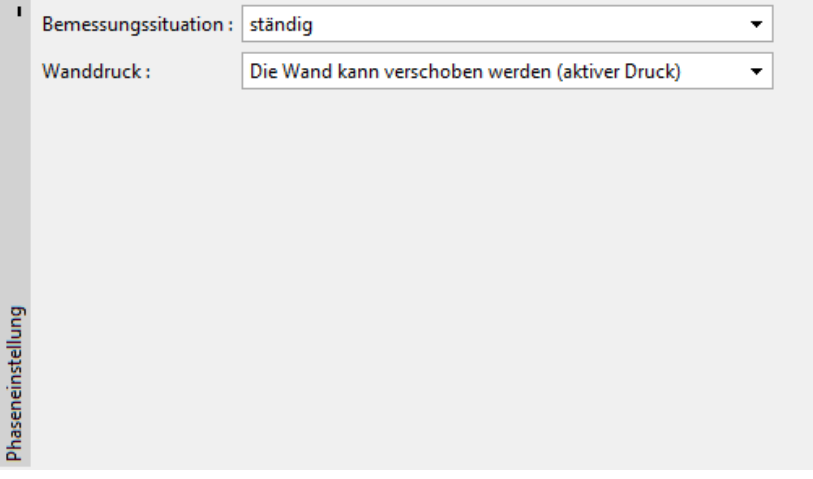

*Fenster "Phaseneinstellung"*

Jetzt gehen wir zum Fenster "Nachweis", wo wir die Ausnutzung der Stützmauer gegen Kippen und Verschieben berechnen.

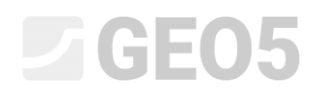

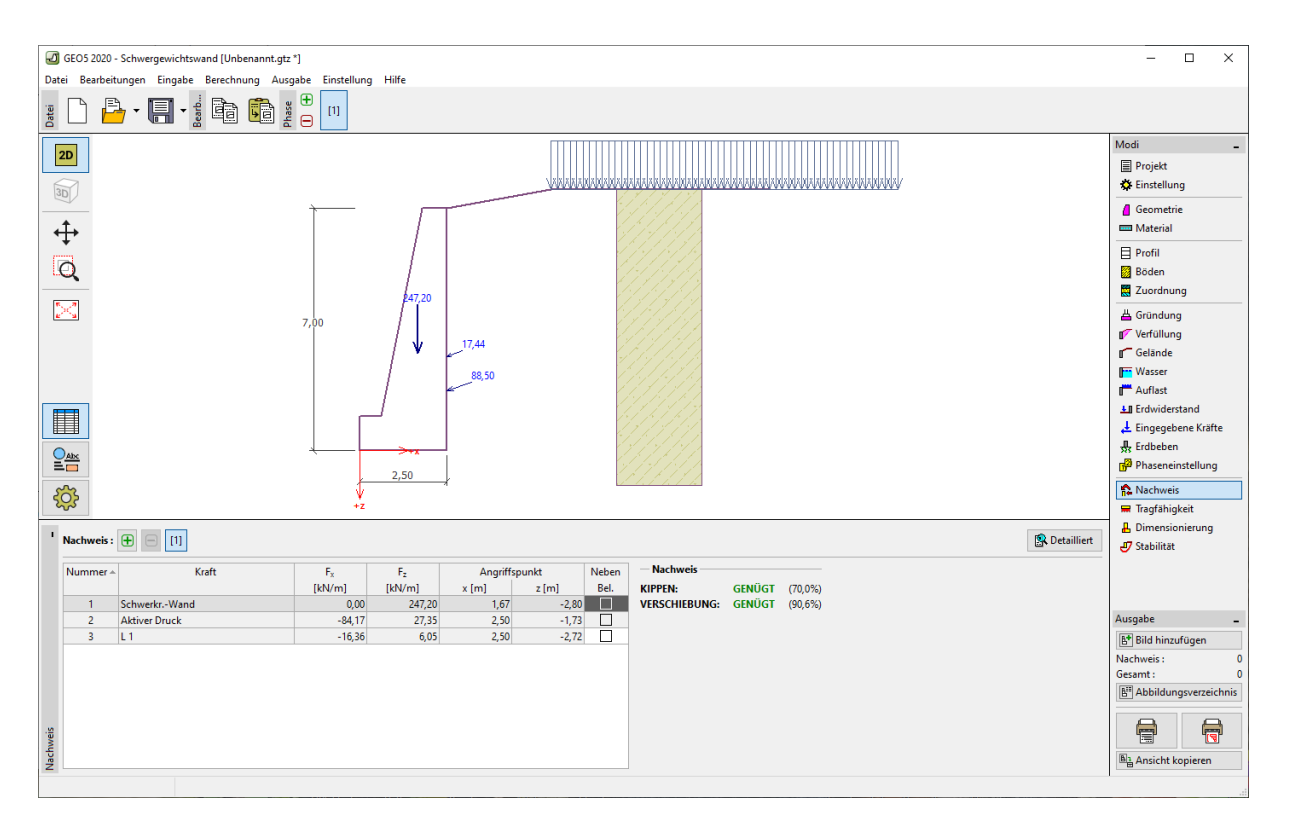

*Fenster "Nachweis" – Bauphase 1*

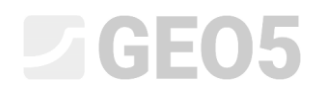

*Hinweis: Die Schaltfläche "Detailliert" im rechten Teil des Bildschirms öffnet eine Dialogbox, die*

*eine detaillierte Auflistung der Bemessungsergebnisse enthält.*

| Berechnete Kräfte auf die Konstruktion<br>Name                                                                                                    | <b>F</b> hor                                               |               |                   |               |        |         |          |
|----------------------------------------------------------------------------------------------------|------------------------------------------------------------|---------------|-------------------|---------------|--------|---------|----------|
|                                                                                                    |                                                            |               |                   |               |        |         |          |
|                                                                                                    |                                                            | Angriffspunkt | F <sub>vert</sub> | Angriffspunkt | Koeff. | Koeff.  | Koeff.   |
|                                                                                                    | [kN/m]                                                     | $z$ [m]       | [kN/m]            | $x$ [m]       | Kipp.  | Versch. | Spannung |
| Schwerkr.-Wand                                                                                                    | 0,00                                                       | $-2,80$       | 247,20            | 1,67          | 1,000  | 1,000   | 1,350    |
| <b>Aktiver Druck</b>                                                                                                    | 84,17                                                      | $-1,73$       | 27,35             | 2,50          | 1,350  | 1,350   | 1,350    |
| L <sub>1</sub>                                                                                                    | 16,36                                                      | $-2,72$       | 6,05              | 2,50          | 1,500  | 1,500   | 1,500    |
| Nachweis der ganzen Wand                                                                                                    |                                                            |               |                   |               |        |         |          |
| Widerstandsmoment Mres = 376,91 kNm/m<br>Kippmoment<br>Wand gegen Kippen GENÜGT<br>Nachweis gegen Verschiebung<br>Hor. widersteh. Kraft Hres = 152,53 kN/m<br>Hor. Schubkraft<br>Wand gegen Verschiebung GENÜGT<br>Gesamtnachweis - WAND GENÜGT<br>Maximalspannung in der Gründungssohle: 176,53 kPa | $M_{\text{ovr}} = 263,73$ kNm/m<br>$H_{act} = 138,17$ kN/m |               |                   |               |        |         |          |
|                                                                                                    |                                                            |               |                   |               |        |         |          |
|                                                                                                    |                                                            |               |                   |               |        |         |          |
|                                                                                                    |                                                            |               |                   |               |        |         |          |
|                                                                                                    |                                                            |               |                   |               |        |         |          |
|                                                                                                    |                                                            |               |                   |               |        |         |          |
|                                                                                                    |                                                            |               |                   |               |        |         |          |
|                                                                                                    |                                                            |               |                   |               |        |         |          |

*"Dialogbox – Nachweis (detailliert)"*

Hinweis: Für verschiedene Nachweise (für Verschiebung, Kippen, usw.) wird betrachtet, ob die Kräfte günstig oder ungünstig wirken. Jede dieser Kräfte wird mit den entsprechenden Berechnungskoeffizienten multipliziert, die dann in den Ausgaben angezeigt werden.

Wir gehen dann zum Fenster "Stabilität", in dem wir die Gesamtstabilität der Wand überprüfen. Nachdem Sie auf das Fenster "Stabilität" geklickt haben, wird das Programm "Böschungsbruch" geöffnet, in dem wir zum Fenster "Berechnung" wechseln. In unserem Fall wählen wir die gebräuchlichste Berechnungsmethode "Bishop". Wir führen die Berechnung mit der Optimierung der Kreisgleitfläche durch. Bestätigen Sie die Auswahl mi der Schaltfläche "Berechnen". Nach der Durchführung der Berechnung werden wir alles mit der Schaltfläche "Beenden und Übertragen" im rechten unteren Teil des Bildschirms bestätigen. Ergebnisse und Bilder werden im Programm "Schwergewichtswand" in den Berechnungsbericht übernommen.

| Boschungsbruch - Schwergewichtswand                                                                                                    | $\times$                                                                                                    |
|----------------------------------------------------------------------------------------------------|----------------------------------------------------------------------------------------------------|
| Datei Bearbeitungen Eingabe Ausgabe Einstellung Hilfe                                                                                                    |                                                                                                    |
| ⊕<br>[1]<br>Ξ                                                                                                    |                                                                                                    |
| 18,00<br>1880 - 1880 - 1880 - 1890 - 480 - 480 - 480 - 480 - 480 - 480 - 480 - 580 - 580 - 1890 - 1890 - 1890 - 1890 -<br>Etimbularda tardarda dari dalam barbarda dari dalam barbarda dan masura dari dalam barbarda dan barbarda dan b<br>2D<br>$\frac{1}{\sqrt{2}}$<br>bd.<br>H<br>$\frac{Q_{\text{AdS}}}{= \square}$                                                                                                    | Modi<br>Projekt<br><b>C</b> Einstellung<br><b>BEER</b> Schnittstelle<br><b>B</b> Böden<br>Starre Körper<br>Zuordnung<br>Anker<br><b>Se Nägel</b><br>E Bewehrungen<br>1 Stabilisierungspfähle<br>Auflast<br><b>Wasser</b><br>Re Erdbeben<br>Phaseneinstellung<br>Berechnung |
| 503                                                                                                    | Ausgabe                                                                                                    |
|                                                                                                    | Bild hinzufügen                                                                                                    |
| Berechnung: H H   [1]                                                                                                    | Berechnung:                                                                                                    |
|                                                                                                    | Gesamt:<br>B" Abbildungsverzeichnis                                                                                                    |
| Gleitfläche: kreisförmig v<br>CO Grafik ersetzen / Text editieren X Löschen () In ein Polygon umwandeln<br>F Detaillierte Ergebnisse<br>瞩<br>Kreisgleitfläche<br>Berechnungsparameter<br>Nachweis über die Standfestigkeit der Böschung (Bishop)<br>Berechnen<br>Summation der aktiven Kräfte: Fa = 504,03 kN/m<br>$-3,39$ [m] $z =$<br>$0.75$ [m]<br>Methode:<br><b>Bishop</b><br>Mittelpunkt: $x =$<br>Summation der passiven Kräfte: F <sub>p</sub> = 634,29 kN/m<br>8,45 [m]<br>Berechnungsart: Optimierung<br>$M_a = 4259,05$ kNm/m<br>Radius:<br>$R =$<br>Böschungsmoment:<br>$M_p = 4872.47$ kNm/m<br>Widerstandsmoment:<br>$-23,49$ [*] $\alpha_2 =$<br>88,51 ["]<br>Beschränkung nicht eingegeben<br>Winkel:<br>$\alpha_1 =$<br>Ausnutzung: 87,4 % | $\overline{\mathbf{R}}$<br>e<br><b>B<sub>B</sub></b> Ansicht kopieren<br>Steuerung                                                                                                    |
| Berechnung<br><b>Böschungsbruch GENÜGT</b>                                                                                                    | Beenden und übertragen<br>X Ohne Datenübertragung beenden                                                                                                    |

*Fenster "Stabilität" – Bauphase 1*

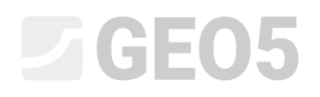

### Berechnungsergebnisse: Bauphase 1

Im Rahmen der GZT-Überprüfung betrachten wir die Werte für Kippen und Verschiebung der Wand in der Gründungssohle. Wir sind auch an seiner Gesamtstabilität interessiert. In unserem Fall ist die Ausnutzung der Stützmauer wie folgt:

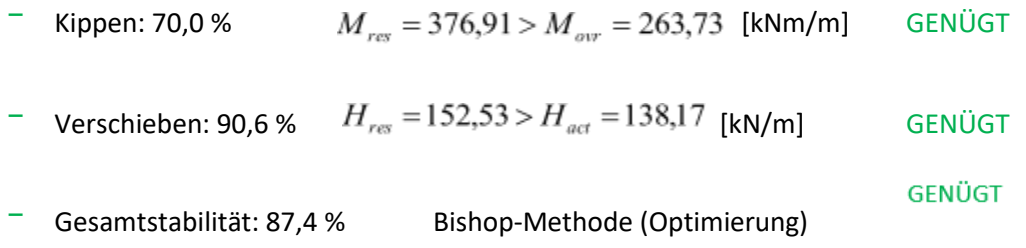

### Bauphase 2

Jetzt gehen wir zu der Eingabe der zweiten Bauphase über die Symbolleiste oben auf dem Bildschirm.

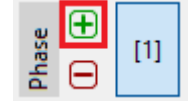

*Symbolleiste "Bauphase"*

In dieser Phase definieren wir die externe Last vom Aufprall des Fahrzeugs in die Leitplanke anhand des Fensters "Eingegebene Kräfte". Die Belastung wirkt als veränderlich. Verwenden Sie die Schaltfläche "Hinzufügen", um die neue Kraft laut der Abbildung einzugeben.

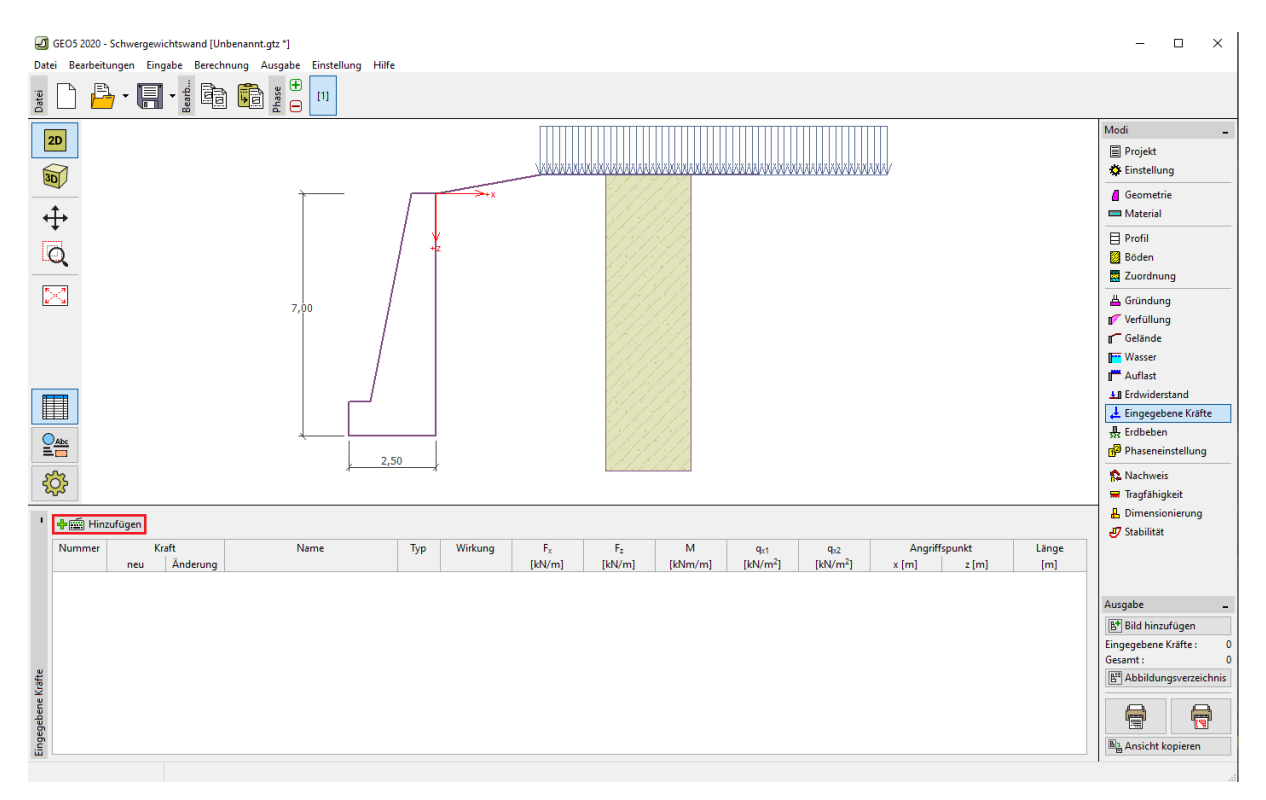

*Fenster "Eingegebene Kräfte" – Hinzufügen einer neuen Kraft*

## $\sqrt{5}$  GE05

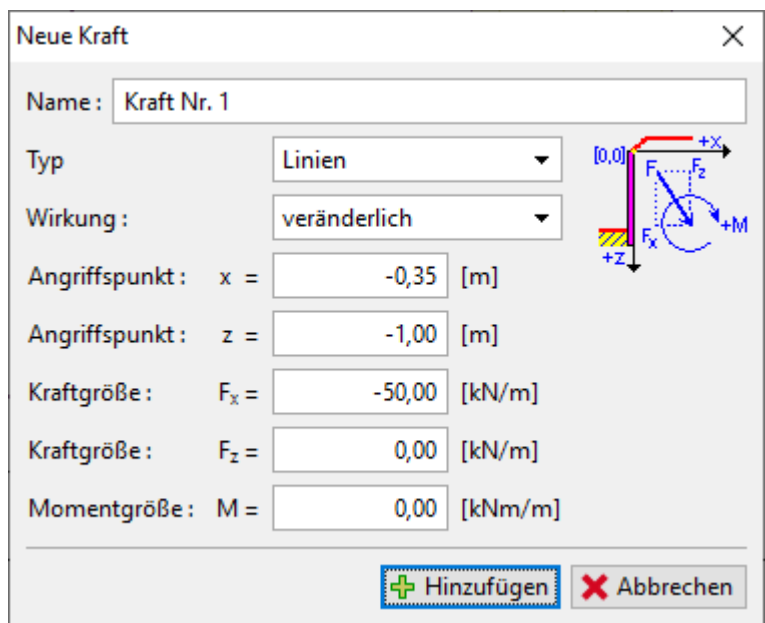

Dann ändern wir die Bemessungsituation im Fenster "Phaseneinstellung" auf die Möglichkeit

"zufällig". Das Programm weist dieser Bemessungssituation automatisch die Werte der Teilkoeffizienten für die jeweilige Überprüfung der Konstruktion zu.

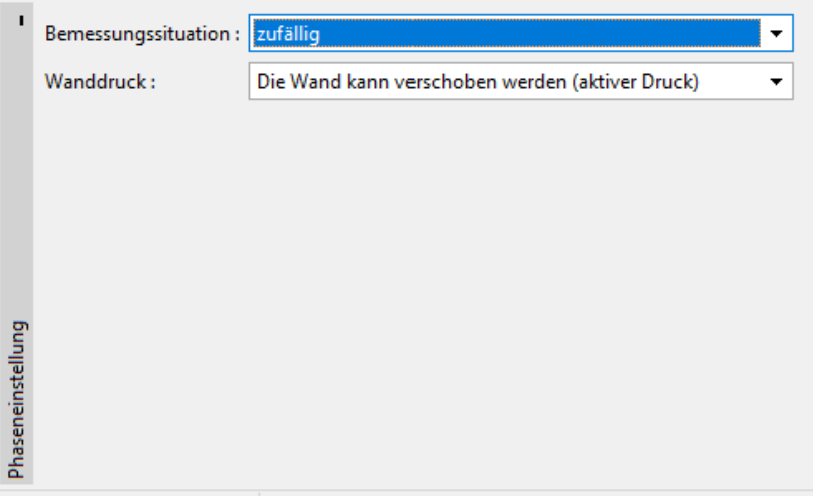

Fenster "Phaseneinstellung (2)"

Die Daten, die wir in Stufe 1 eingegeben haben, haben sich nicht geändert, so dass wir diese nicht erneut bearbeiten müssen. Gehen Sie zum Fenster "Nachweis", um die Wand erneut gegen Kippen und Verschieben (Gleiten) nachzuweisen.

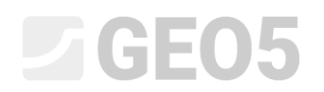

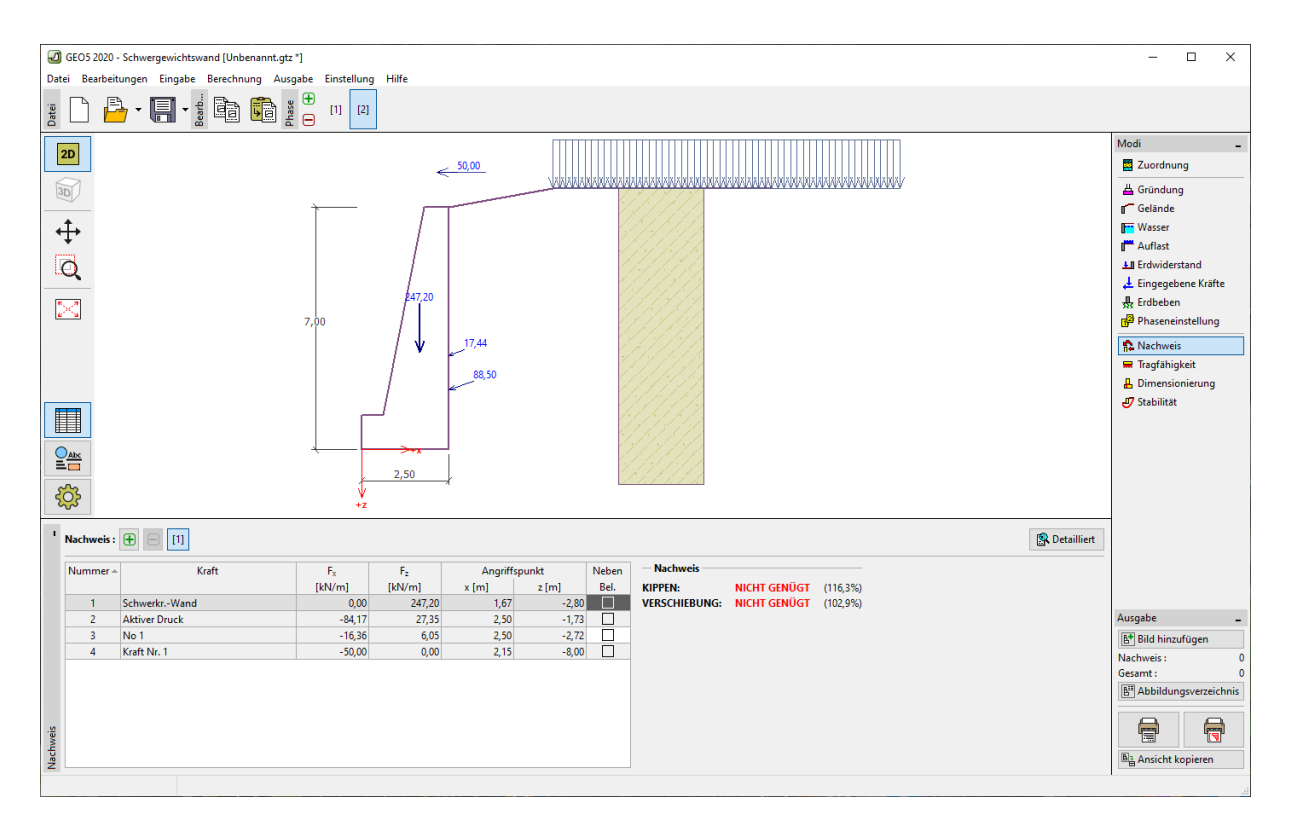

Fenster "Nachweis" – Bauphase 2

Berechnungsergebnisse: Bauphase 2

Die Berechnungsergebnisse zeigen, dass die bestehende Schwergewichtswand nicht dem Aufprall des Fahrzeugs auf die Leitplanke standhält. In unserem Fall ist die Ausnützung der Wand:

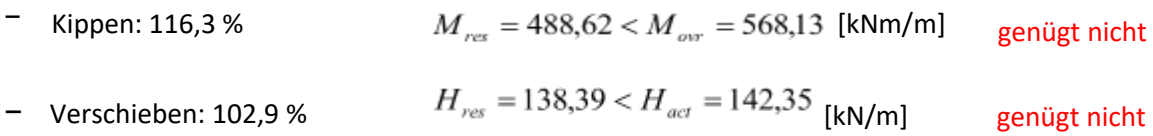

### Schlussfolgerung:

In Bezug auf den Grenzzustand ist die bestehende Schwergewichtswand nur für die erste Bauphase geeignet, in der die tatsächliche Belastung durch den Straßenverkehr wirkt. Für die zweite Phase, dargestellt durch die zufällige äußere Kraft vom Aufprall des Fahrzeugs auf die oben auf der Wand verankerten Leitplanke, ist diese Stützkonstruktion nicht ausreichend.

Als geeignete Maßnahme zur Erhöhung der Tragfähigkeit der Wand gegen Kippen und Verschieben kann eine Sicherung mit Ankern erfolgen. Eine andere Alternative wäre, eine Leitplanke am Straßenrand anzubringen, damit die Wand keiner zusätzlichen Kraft durch den Aufprall des Fahrzeugs ausgesetzt wird.